# NordWestLink

### Allgemeine Informationen:

[Zusammen für die Energiewende -](https://www.stromnetzdc.com/) StromNetzDC [NordWestLink \(tennet.eu\)](https://www.tennet.eu/de/projekte/nordwestlink)

Karte: [StromNetzDC Hinweise \(suedlink.com\)](https://webgis.suedlink.com/extern/synserver?project=Hinweise_StromNetzDC&client=core&language=de)

## Hinweise einblenden und neue Hinweise eingeben

### Hinweise einblenden

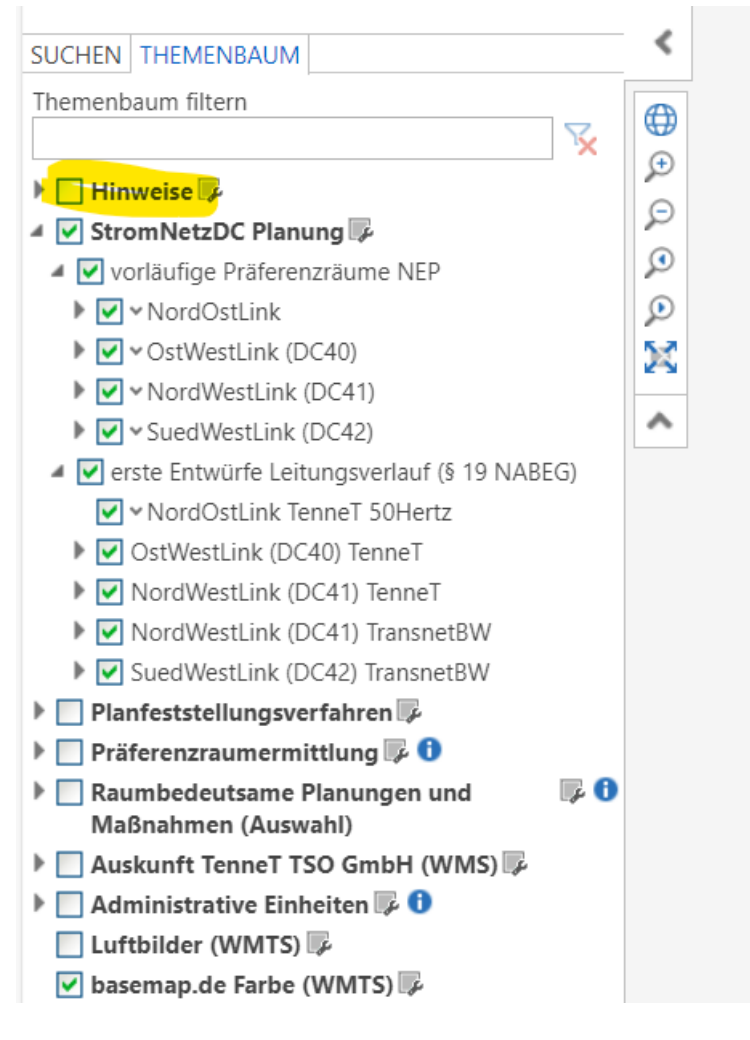

Durch Klicken auf das gelbe Dreieck kann der Hinweis geöffnet werden:

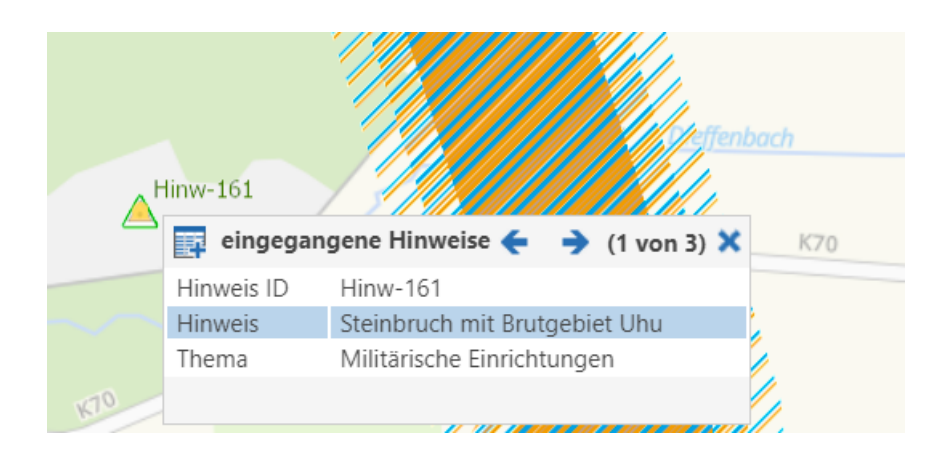

### Neue Hinweise eingeben Klicken auf "Hinweis eingeben"

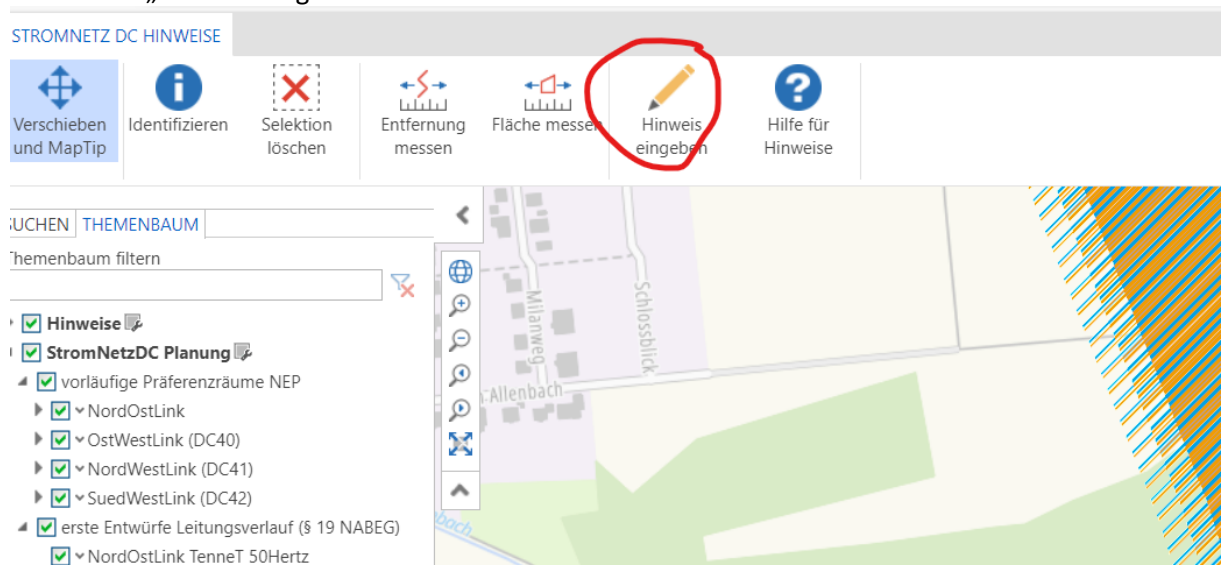

- 1. Auswählen der Position durch Klicken auf die Karte
- 2. Adressdaten eingeben
- 3. Hinweis eingeben
- 4. Thema auswählen

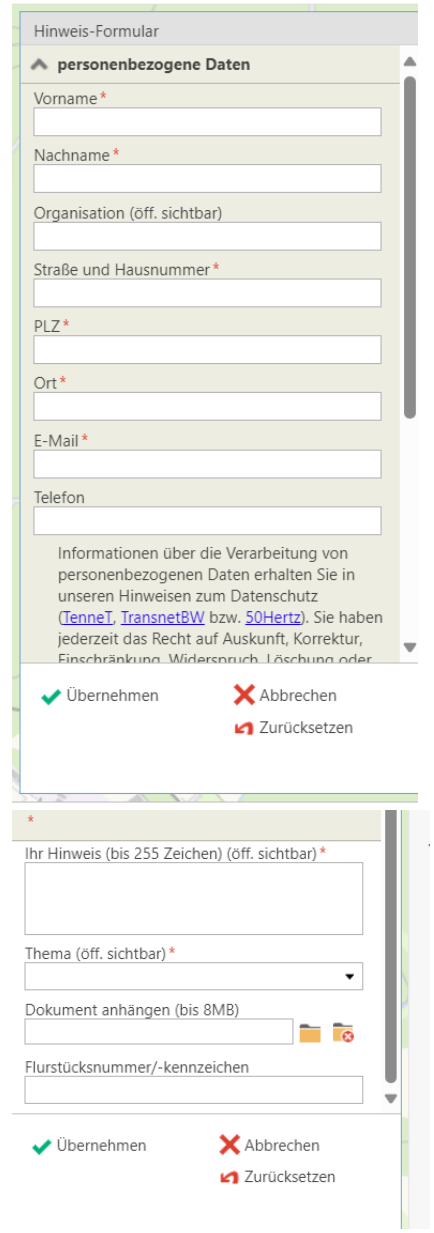

Danach auf "Übernehmen" klicken, um den Hinweis zu speichern.

Hinweis Information

#### HINWEIS ERFOLGREICH ÜBERMITTELT

#### Was passiert jetzt mit Ihrem Hinweis?

Vielen Dank für Ihren Hinweis und Ihre Beteiligung am Projekt StromNetzDC! Ihr Hinweis wurde erfolgreich gespeichert und wird nun durch die von 50Hertz, TenneT und TransnetBW beauftragten Planungsbüros geprüft.

 $\odot$ 

Solange ist er unter "eingegangene Hinweise" zu finden. Nach Abschluss der Prüfung werden wir Ihnen per E-Mail eine fachliche Rückmeldung zur Beurteilung Ihres Hinweises geben. Diese Rückmeldung wird anschließend zusammen mit Ihrem geprüften Hinweis in anonymisierter Form auf dieser Website unter "bearbeitete Hinweise" veröffentlicht.

Bitte beachten Sie, dass aufgrund der räumlichen Ausdehnung des Projekts StromNetzDC die Auswertung und Prüfung der Hinweise einige Wochen in Anspruch nehmen kann.

#### Warum sind die Hinweise wichtig?

Quartal 2 2024 werden die Hinweise geprüft und ggf. erfolgen Anpassungen des Präferenzraumes. Die Hinweise können sich auf verschiedenste Themen beziehen:

Archäologie Bau Bedarf Beteiligungsmöglichkeiten Bodenschutz Entschädigung Genehmigungsverfahren allgemein Landwirtschaft Menschliche Gesundheit Methode Naturschutz Planfeststellung Präferenzraum sonstiges Stammstrecke Technik Tourismus